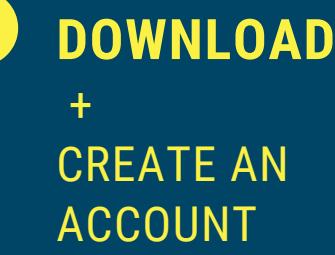

**1**

**2**

**3**

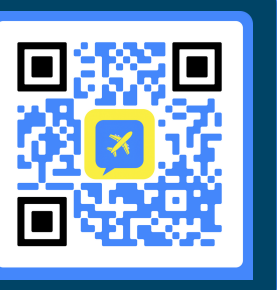

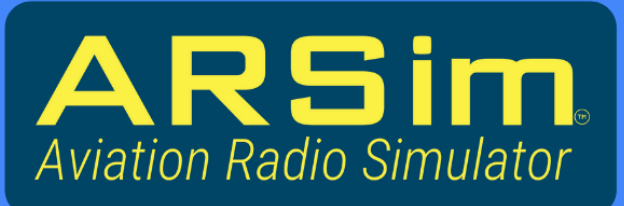

# **BY PlaneEnglish.M**

### **EXPLORE**

- > All phases of VFR & IFR
- > TRAINER mode curriculum
- > Over 300+ airports

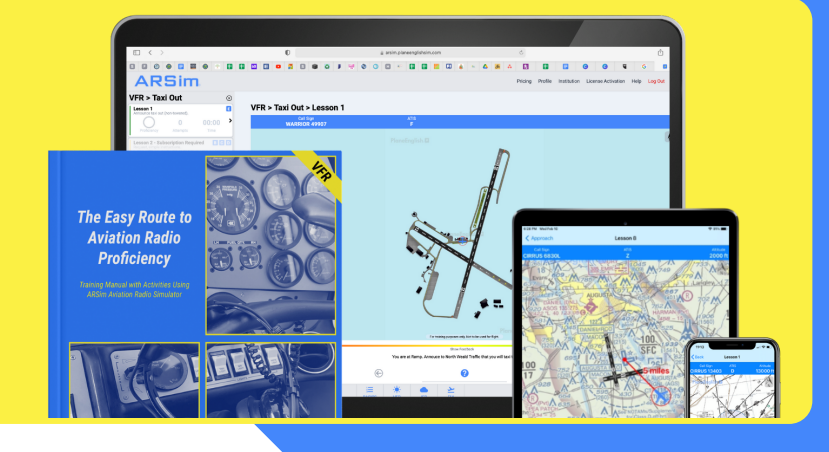

## **MONITOR YOUR PROGRESS**

- > Sign in to dashboard with your ARSim credentials
- > Monitor:
	- > Average Profciency
	- > Total Training Time
	- > Total Attempts

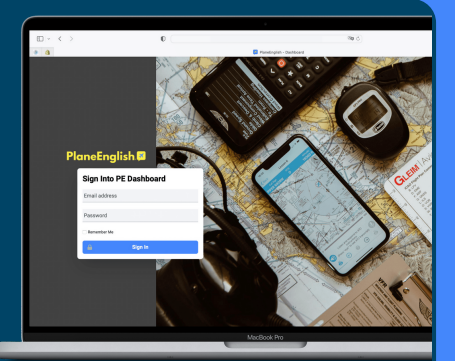

*[https://dashboard.planeenglishsim.com](https://dashboard.planeenglishsim.com/)*

### **4 PURCHASE ARSim LICENSE (5) ACTIVATE** TRAINER Settings> Visit https:planeenglishsim.com **Settings** Institution> or scan -> ACCOUNT License Key Account Subscription XYZAB-XXXXX Institution

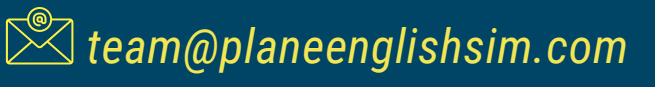

*Tutorials on PlaneEnglishSIM.com* **REACH OUT** *@planeenglishsim for tips*